## **Abstract Chamber Crack 2022 [New]**

# **Download**

Download

### **Abstract Chamber With Full Keygen Free Download (Latest)**

• Audio plugin • Reverb effect • Reverb time (Modulation rate), Pre-delay and LF damping controls • High cutoff and HF decay controls • Modulation rate (and pre-delay) directly linked to global pan • Modulation depth (amount of modulation) set automatically • Tremolo effect possible with LF damping control set to "On" • Audio Input jacks available • Ableton Live 8 Plugin type: AU/VST/AAX/RTAS/VST3 Bundle: Plugin Bundle - Free License: Freeware Use in music production: Production Supported platforms: PC and Mac Instruments: All Outputs: Stereo (Left and right) Plugin dimensions: 116KB Pros: • Able to handle high quality audio with a relatively small amount of memory and processor usage • Batch mode capabilities • Able to achieve good results with a wide range of sounds • Able to dial in the overall modulated effect • Able to create more of an ambient reverb/reflections effect Cons: • Quite low frequency modulation support • Impacts sample rate of sounds set to high rate (i.e. 44.1K) • Impacts plugin capabilities when changing rates and controls • Impacts plugin performance when downsampling/upsampling sounds • No automatic high frequency cutoff control (requires user interaction) • No automation capabilities • Demolition of your audio when you're adjusting the values of the plugin • Ableton Live 8 only Abstract Chamber (Piano Version) • Able to handle high quality audio with a relatively small amount of memory and processor usage • Batch mode capabilities • Able to achieve good results with a wide range of sounds • Able to dial in the overall modulated effect • Able to create more of an ambient reverb/reflections effect Abstract Chamber (Drum Kit) • Able to handle high quality audio with a relatively small amount of memory and processor usage • Batch mode capabilities • Able to achieve good results with a wide range of sounds • Able to dial in the overall modulated effect • Able to create more of an ambient reverb/reflections effect • Impacts sample rate of sounds set to high rate (i.e. 44.1K) • Impacts plugin capabilities when changing rates and controls • Impacts plugin

#### Abstract Chamber Serial Number Full Torrent Download For Windows [Updated] 2022

Use this plugin as the final master reverb for your audio output, or as the first reverb in the chain for each audio input. This plugin has been designed to be a true convolution reverb. It uses a virtual convolution reverb, so you can control the amount of reflection and time delay between each sound. The reflections are all controlled by the modulator signal, this modulation will only affect the reflections if the modulator has a different value at the same time as the reverb signal. Another thing to note is that this is a true convolution reverb and the simulation can be considered as an extremely complex convolution reverb, if you want to get more details about the audio convolution reverb, click here. The reverb simulation is controlled by three parameters. The most important parameter is the reverb time which is the length of time the reverb is applied to the audio input. The predelay controls the delay in between the reverb and the main output signal. The post-delay is the delay in between the reverb and the afterecho. The damping control provides three different areas of control over the reverb simulation, the low frequency area provides control over the amount of low frequency damping in the reverb simulation. The high frequency area of control provides control over the amount of high frequency damping, this damping also exists in the low frequency areas. Finally, the decay control provides control over the reverb decay, this is the decay of the reverb tail (if the simulation continues after the echo, it will decay). You can see more control over the parameters in the Live View window. Supported audio input formats: ------- AIFF, APEv2, FLAC, MP3, Musepack, Ogg, WAV Supported audio output formats: ------ AIFF, APEv2, FLAC, Musepack, MP3, Ogg, WAV Supported audio file types: ------ AIFF, APEv2, FLAC, Musepack, Ogg, WAV Supported sample rate formats: ------ 16, 24, 32, 44.1, 48, 88.2 Supported bit depths: ------ 16-bit, 24-bit, 32-bit Supported file types: ----- AIFF, APEv2, FLAC 77a5ca646e

#### **Abstract Chamber Incl Product Key For Windows**

With Abstract Chamber you can modify the timbre of an input signal based on the elapsed time of the audio signal and the feedback rate. You can also control the internal modulation of the effect that you can add to your output. You can set the feedback parameters to modulate the input signal in several ways: - Linear Time Feedback - Exponential Time Feedback - Linear Frequency Feedback - Exponential Frequency Feedback - Random Time Feedback - Random Frequency Feedback - Random Time and Frequency Feedback Using the Time Feedback parameters you can also choose whether to modulate the signal in time or frequency. For example, if you want to just modulate the overall volume of the output, use the Linear Time Feedback. If you want to mix the high and low frequencies of the signal, use the Linear Frequency Feedback. You can adjust the feedback time of each parameter with the Amplitude factor, which is a read-only parameter. You can also set the initial reverb time with the On set reverb parameter, which is a read-write parameter. The Rate parameter is also a read-write parameter that allows you to control the rate of the internal modulation of the signal, which is also a direct read-write parameter. Using the Time Delay parameter you can delay the modulation of the signal in time, which is a read-write parameter. The feedback loop can be set to start at any point in time that you like. The damping of the signal can be controlled with the Low frequency damp parameter, which is a readwrite parameter. The High frequency cutoff parameter is a read-write parameter that allows you to reduce the frequency range that the feedback loop will modulate. The damping of the signal can be controlled with the High frequency cutoff parameter, which is a read-write parameter. The High frequency damp parameter is a read-write parameter that allows you to reduce the frequency range that the feedback loop will modulate. The damping of the signal can be controlled with the High frequency damp parameter, which is a read-write parameter. The High frequency cutoff parameter is a read-write parameter that allows you to reduce the frequency range that the feedback loop will modulate. You can control the amount of feedback by the attenuation at low frequencies with the Low frequency attenuation parameter, which is a read-write parameter. You can control the amount of feedback by the attenuation at high frequencies with the High frequency attenuation parameter, which is a read-write parameter.

#### What's New in the Abstract Chamber?

The chamber plugin is based on the implementation of the Total Reverb by Roland Corp. In addition to an easy to use interface, the plugin provides you with control over the reverb parameters such as damping, pre-delay and reverb time. The plugin also provides you with a dynamic range monitor and a graphical display showing a visual representation of the realtime output. Installation: 1. Place the chamber.dll file in your plugins folder 2. Copy chamber way to your Audio Interface's playback directory. Usage: 1. Press the Plugin button in the panel of your software to open the plugin menu. 2. Click on the File menu, and choose Load 3. In the dialog box, choose the chamber way sound file for the sample sound input. 4. Press the OK button and the sample sound will be loaded into the plugin. 5. You can now set the input and output levels. 6. Press the Delay button to open the Delay menu. 7. Click on the menu option to select the type of delay you want (pre delay, delay, etc.) and then select the amount of delay from the Delay Time menu. 8. Set the input and output level to your liking. 9. Click the Filter button to open the Reverb menu. 10. In the menu choose the type of reverb that you want to use. 11. You can set the damping, pre delay, damping at low frequencies, damping at high frequencies, cut off frequency, and cutoff time from the Reverb menu. 12. Click the audio input and output icons on the left and right of the graph to set the input and output levels. 13. Click the Mute button to mute the plugin and the gain control to unmute the plugin. 14. Click the Monitor button to open the Graph window. 15. Click the Max button to set the max and min level. 16. Click the Save button to save the settings. 17. Click the New button to open the dialog box to choose the sound track that the plugin will use. 18. Press the Play button to preview the output. 19. Click the OK button to return to the plugin. Help: For help, press the F1 key in your software. Development: For information on how to write plugins for your software, refer to the Plugin Programming Guide. For information on how to write plugins for your hardware, refer to the Hardware Plugins Programming Guide. Credits: The chamber.dll plugin is based on Roland's Total Reverb library. This plugin was implemented by Roland Corp. Dr\_delta.dll Delay audio plugin Release Date:

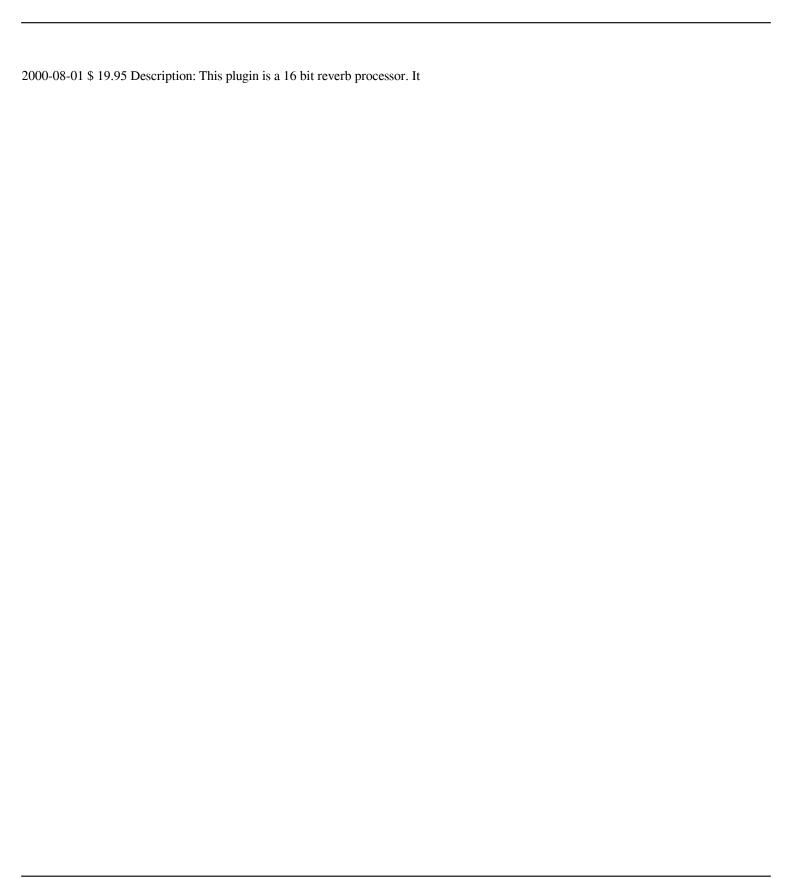

### **System Requirements:**

MINIMUM: OS: Windows XP/Vista/7 Processor: Any 32- or 64-bit processor Memory: 1 GB RAM Graphics: Shader Model 3.0, DirectX 9.0c DirectX: Version 9.0c Hard Disk Space: 1 GB available space Sound Card: Connection: The DirectX 10 compendium comes from several developers who decided to share their work with the world. The included games range from The Waking Titan, Bubbles, Cryo Fall

https://serv.biokic.asu.edu/ecdvsis/checklists/checklist.php?clid=4051

http://pepsistars.com/batchgry-crack-with-license-code/

http://rsglobalconsultant.com/quick-screen-recorder-crack-license-code-keygen-download/

https://tuscomprascondescuento.com/2022/06/06/dun-manager-3-12-crack-with-serial-kev-download-win-mac/

https://aiplgurugram.com/wp-content/uploads/2022/06/Picolav.pdf

https://embeff.com/wp-content/uploads/2022/06/WinEject.pdf

http://www.cpakamal.com/wp-content/uploads/2022/06/perivso.pdf

https://eskidiyse.com/index.php/flv-video-player-crack/

https://serv.biokic.asu.edu/paleo/portal/checklists/checklist.php?clid=2720

https://luxurygamingllc.com/wp-content/uploads/2022/06/neylian.pdf